# World Wide Web and Mobile Applications CSC 130 - Lab B01 and B02

### Teaching Team

Department of Computer Science University of Victoria

Lab 05

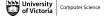

#### Admin

## Lab 05 - Who's Query? JQuery!

- Part 01 Updating the Style and Adding Homer
- Part 02 Add Button Interaction with JavaScript
- Part 03 Add Button Interaction with JQuery
- Final Check Point
- Bonus Upload to Student Web Server

#### **Finished**

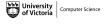

CSC 130 - Summer 2023

#### Admin

## Lab 05 - Who's Query? JQuery!

- Part 01 Updating the Style and Adding Homer
- Part 02 Add Button Interaction with JavaScript
- Part 03 Add Button Interaction with JQuery
- Final Check Point
- Bonus Upload to Student Web Server

#### Finished

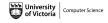

# Admin

All CSC 130 TA Lab Notes:

https://notes.dominiquecharlebois.com/ta/csc130.html

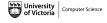

# Admin

- Lab 05 is due at the end of the lab today.
- Lab Material: Brightspace CSC 130 Course Content Day 5: Who's Query? JQuery!
- Checkpoints are *optional*, thus feel free to work at your own pace and demonstrate your work at the end.
- Ask Questions! Answer Questions! Collaborate with Peers!
- **Resource**: https://developer.mozilla.org/en-US/

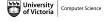

# Admin

Credit is awarded by demonstrating your work at the end of each lab:

- Students who complete all required material will obtain 3/4.
- Students who complete bonus material *AND* collaborate with peers will obtain 4/4.

You are expected to collaborate with peers by asking and answering questions.

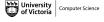

#### Admin

## Lab 05 - Who's Query? JQuery!

- Part 01 Updating the Style and Adding Homer
- Part 02 Add Button Interaction with JavaScript
- Part 03 Add Button Interaction with JQuery
- Final Check Point
- Bonus Upload to Student Web Server

Finished

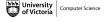

## Lab 05 - Overview

## **Objectives**

- Get more practice using JavaScript to interact with HTML.
- Learn how to use JQuery to perform JavaScript actions.

## Lab 05 - Resources

#### Resources

- https://developer.mozilla.org/en-us/docs/Web/API/ Document\_Object\_Model
- https://www.w3schools.com/jquery/jquery\_get\_started.asp
- https://www.w3schools.com/js/js\_jquery\_selectors.asp

CSC 130 - Summer 2023

## Lab 05 - Starter Files

#### Starter Files

- Download the ZIP folder named lab5-starter within a folder named csc130.
- Unzip the folder named lab5-starter.

The folder named **lab5-starter** contains one HTML file, one CSS file, one JS file, and two PNG files.

## Lab 05 - Part 01

#### Check Point 01

- Open the file named lab5.html in a web browser (e.g., Safari, Firefox, Microsoft Edge).
- Open the file named lab5.css in a programming focused editor.
- In the file named **lab5.css** add the required content (i.e., the content shown in the lab 05 instructions pdf).
- Open the file named lab5.js in a programming focused editor.
- In the file named **lab5.js** add the required content (i.e., the content shown in the lab 05 instructions pdf).

## Lab 05 - Part 02

#### Check Point 02

- Open the file named lab5.html in a programming focused editor.
- In the file named **lab5.css** add the required content (i.e., the content shown in the lab 05 instructions pdf).

## Lab 05 - Part 03

#### **Check Point 03**

- Open the file named lab5.html in a programming focused editor.
- Add the JQuery Script to the HEAD section.

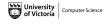

## Lab 05 - Final Check Point

#### **Final Check Point**

- 1 Send a message (private or public) to the lab TA.
- 2 Walk through your code and your web page.

Note: You will need to show your work during lab time to receive credit.

Remember: If you are wanting full marks you will need to complete the bonus material *AND* participate meaningfully in the lab (e.g., help others, ask questions).

# Lab 05 - Bonus Check Point

#### **Bonus Check Point**

*Important*: Setting up the required environment for student web hosting with UVic is a multi step process and can take a significant amount of time.

Please send me an email with the URL (i.e., https://studentweb.uvic.ca/~netlink/) when you have successfully

uploaded the files named lab5.html, lab5.css, lab5.js, marge.png, and homer.png.

# Lab 05 - Bonus Check Point

#### **Bonus Check Point**

- Download UVic VPN (students on campus can skip this step).
- Follow the instructions outlined here: https://www.uvic.ca/systems/services/internettelephone/remoteaccess/
- Activate UVic Web Hosting for Students.
- Follow the instructions outlined here: https://www.uvic.ca/ systems/support/web/webhosting-students/index.php
- Visit: https://studentweb.uvic.ca/~netlink/ where netlink is your NetLink ID.

# Lab 05 - Bonus Check Point

#### **Bonus Check Point**

Alternatively, you can use web hosting with GitHub.

■ Follow the instructions outlined here: https://developer. mozilla.org/en-US/docs/Learn/Getting\_started\_with\_the\_ web/Publishing\_your\_website#publishing\_via\_github

#### Admin

## Lab 05 - Who's Query? JQuery!

- Part 01 Updating the Style and Adding Homer
- Part 02 Add Button Interaction with JavaScript
- Part 03 Add Button Interaction with JQuery
- Final Check Point
- Bonus Upload to Student Web Server

#### Finished

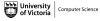

# Lab 05

Lab 05 is Finished!

## **Final Steps**

- Upload files to Brightspace.
- Add link to your Student Web Server.

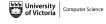